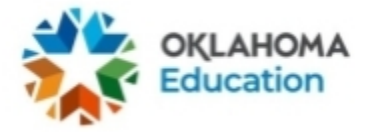

# **District Superintendent Test Security Form Directions Spring 2022**

Step 1: Find the correct document link on the Help and Support Page.

The District Superintendent version of the District Level Test Security Form can be found on the on the Oklahoma Help & Support site: [https://oklahoma.onlinehelp.cognia.org/forms.](https://oklahoma.onlinehelp.cognia.org/forms) Click on the link to get started.

At any point prior to the completion of the form, you may click the button with the back arrows to edit a previous entry. You will want to ensure everything is correct on the form prior to the very last field on the form, which asks you to enter your initials. After you have entered your initials and clicked FINISH, you will not be able to use the back arrows to edit an entry.

Step 2: Choose your District from the dropdown menu. You can click in the dropdown box and start typing your district to find it quickly in the list.

#### **Official District Name and Code**

District

Step 3: Enter your legal first and last name into the text fields below.

#### **District Superintendent Legal Name**

First

Last

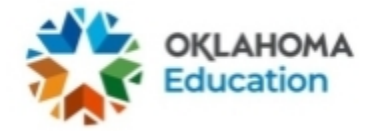

Step 4: Enter your official school email address into the text field below.

### **Official School Email Address**

Step 5: **Review all the OSDE stipulations for a District Superintendent for the OSTP and CCRA spring 2022 test administration**. Select the appropriate certification attestation radio button. Then click the FINISH button.

#### **District Superintendent Certification**

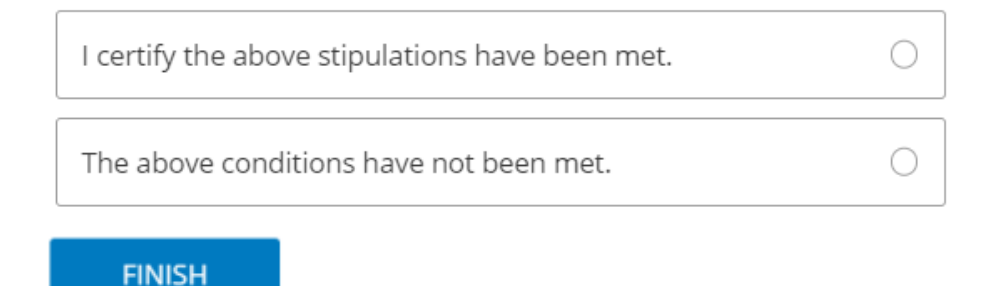

Step 6a: After selecting "I certify the above stipulations have been met" and clicking the finish button, you will be prompted to enter your initials indicating the form is completed. Next, click the FINISH button. The form is now complete.

#### **District Superintendent Initials**

(This is the final entry for your security form. Ensure the form is correct prior to clicking FINISH.)

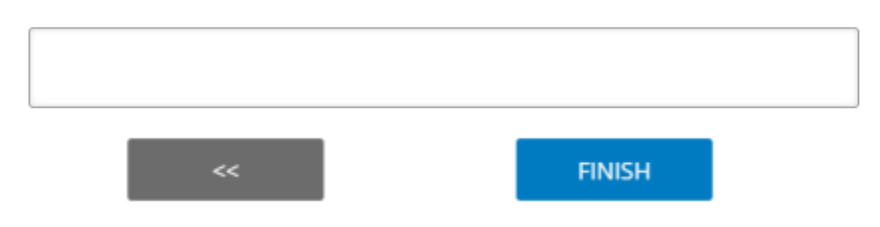

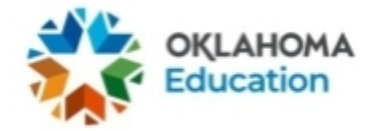

## Step 6b: **This step is required only if the conditions were not met. Provide justification. Supporting documentation must be available upon OSDE request.**

After selecting "The above conditions have not been met" and clicking the finish button, you will be prompted to describe the situation and the measures undertaken to resolve the situation. After finishing your response, you will enter your initials. Next, click the FINISH button. The form is now complete.

#### Describe the situation and the measures undertaken to resolve the situation

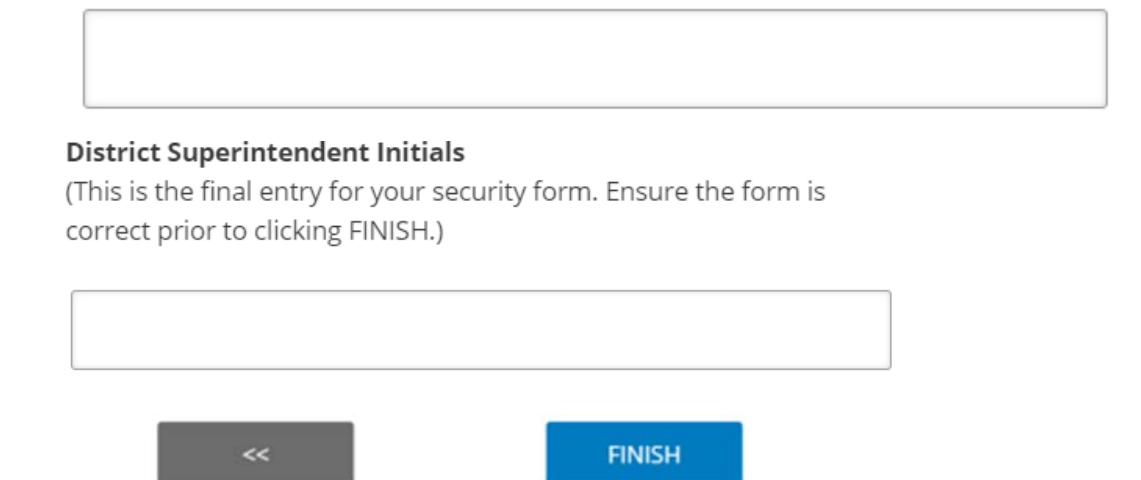

Step 7: You will receive a message thanking you for filling out the form with a summary of your responses. At this point, you may download a PDF of your responses. An email containing your responses with a link to download the PDF will automatically be sent to the official school email address you entered during Step 5. The PDF of your response serves as official record that you have complete the form. **You must share this PDF with the proper school personnel.**

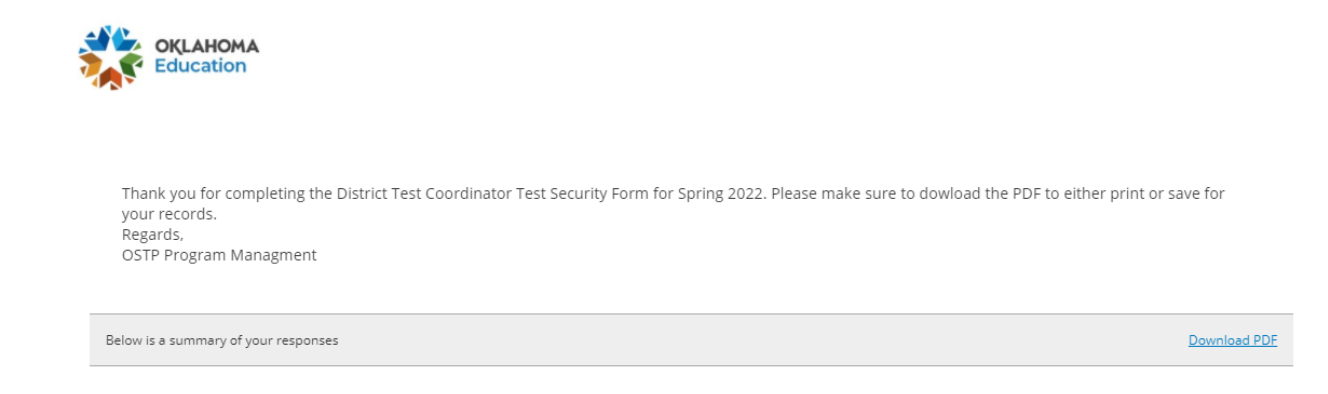

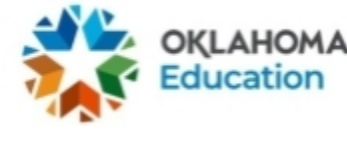

Step 8: Receive email

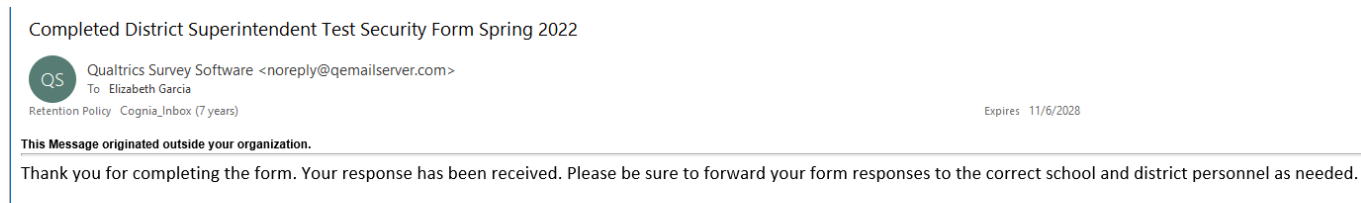

Regards. OSTP Program Management Team

> **Remember to forward your District Test Security Form to the proper school personnel. Principals and Test Administrators will share their completed form with their Building Test Coordinator (BTC). Superintendents and BTCs will provide a copy of their completed form to the District Test Coordinator (DTC).**

For the building site, the BTC and DTC will confirm Test Security Forms are completed, accounted for, and are on record after testing is complete.

After the completion of all OSTP/CCRA testing sessions for the district, the DTC will confirm with the superintendent that they have:

1) A record of all Test Security Forms for each building site; and,

2) A copy of their completed District Level Security Form and the superintendent's completed form on record at the district. **Sign District Test Security Forms only after all testing in the district is complete.**

Districts must retain local copies of all applicable Test Security Forms to comply with the Academic Assessment Monitoring Program (AAMP) and potential security inquiries. These files can be saved electronically or as paper copies.

Neither Cognia nor OSDE will be providing copies to staff.